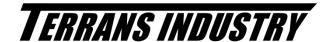

Please complete the ONSTEP Init setting before using this software.

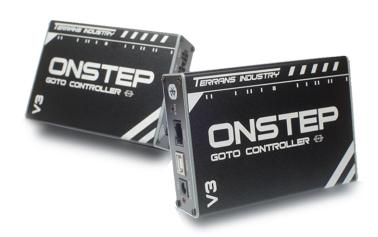

# Stellarium PLUS Instruction (Basic)

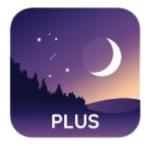

# TERRANS INDUSTRY

## Please complete the ONSTEP Init setting before using this software.

#### 1.1 GOTO Wireless Connection and GOTO

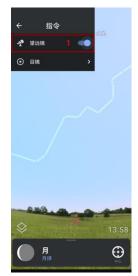

1. Click the Setting and Instruct to open the telescope function.

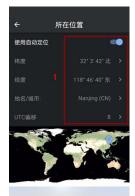

1. Setting your longitude and latitude

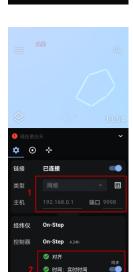

- 1. Connect the mobile phone to the WIFI hotspot of ONSTEP. Select the network type.Please check the figure.
- 2. Open the link switch. After the connection is successful, three green hooks are displayed.

## TERRANS INDUSTRY

### Please complete the ONSTEP Init setting before using this software.

#### 1.2 GOTO Wireless Connection and GOTO

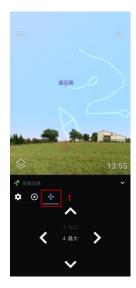

1. This button can adjust the direction of your telescope.

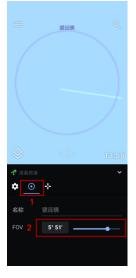

- 1. This button can adjust the field of view of the telescope.
- 2. To see the current viewable range.

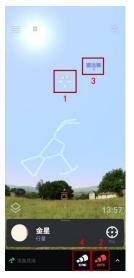

- 1. Select your GOTO target.
- 2. Click the GOTO button to GOTO, the telescope start to move.
- If the telescope is a little offset from the target, you can first adjust the telescope pointing through the fine-tuning interface to make the target in the center of the field of view, and then click SYNC for calibration
- 4. The actual pointing position of the telescope is shown in real time.